## **Evernorth Access to AACAP's Online Training Courses 7/10/22**

"Purchasing" your course:

- 1. Access AACAP's online store to view available training courses: [www.aacap.org/store-onlineEC](http://www.aacap.org/store-onlineEC)
- 2. Select desired course and click on "Add to Cart" button.
- 3. Click on "Proceed to Checkout" button.
- 4. Login using AACAP account username and password credentials.
	- **\*If user is new they must create an AACAP account profile including username and password by clicking "Create a new account."**
- 5. When checking out, apply corresponding promotional code which will provide a 100% discount:

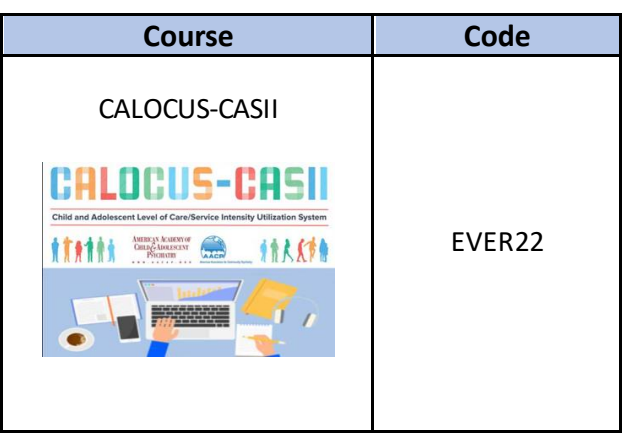

6. Complete your purchase.

Accessing your course:

- 1. Access AACAP's learning management system, "Pathways": [www.aacap.org/pathways](http://www.aacap.org/pathways)
- 2. Select "Access Your Courses."
- 3. Log in using your established credentials from your purchase.
- 4. Your course(s) will be listed on the left side of the screen.

For any questions or issues relating to login or clinical content, please reach out to [clinical@aacap.org.](mailto:clinical@aacap.org)